## **SISTEMA DE LEGALIZACIONES DIGITALES PIN DE SEGURIDAD**

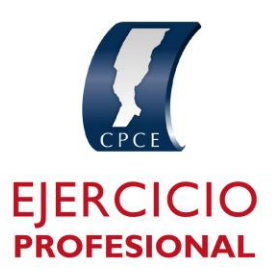

Para obtener o actualizar tu PIN ingresa haciendo *Click* en el borde superior derecho donde figuran tus iniciales , PIN de seguridad

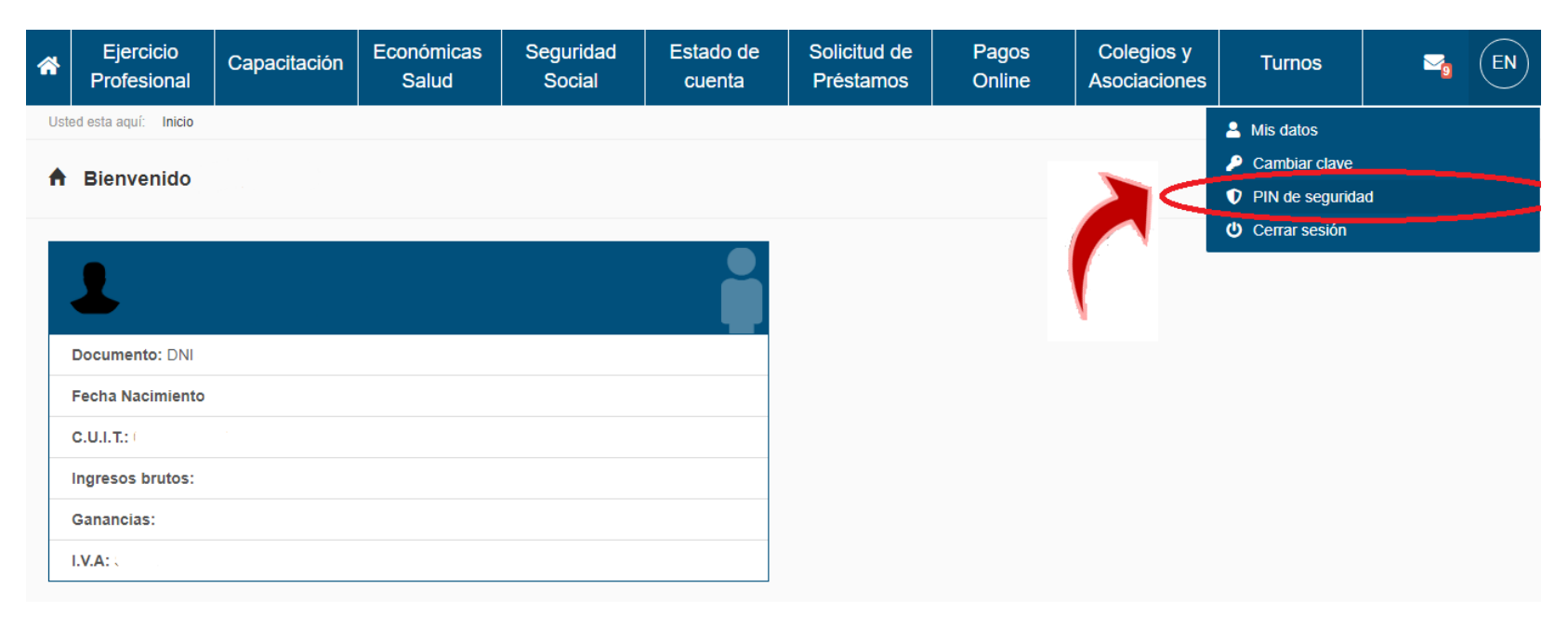

## **SISTEMA DE LEGALIZACIONES DIGITALES PIN DE SEGURIDAD**

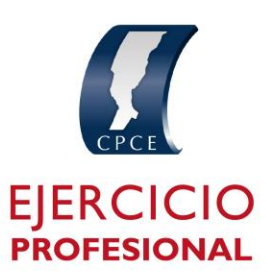

Hacer *click* en generar nuevo PIN de seguridad

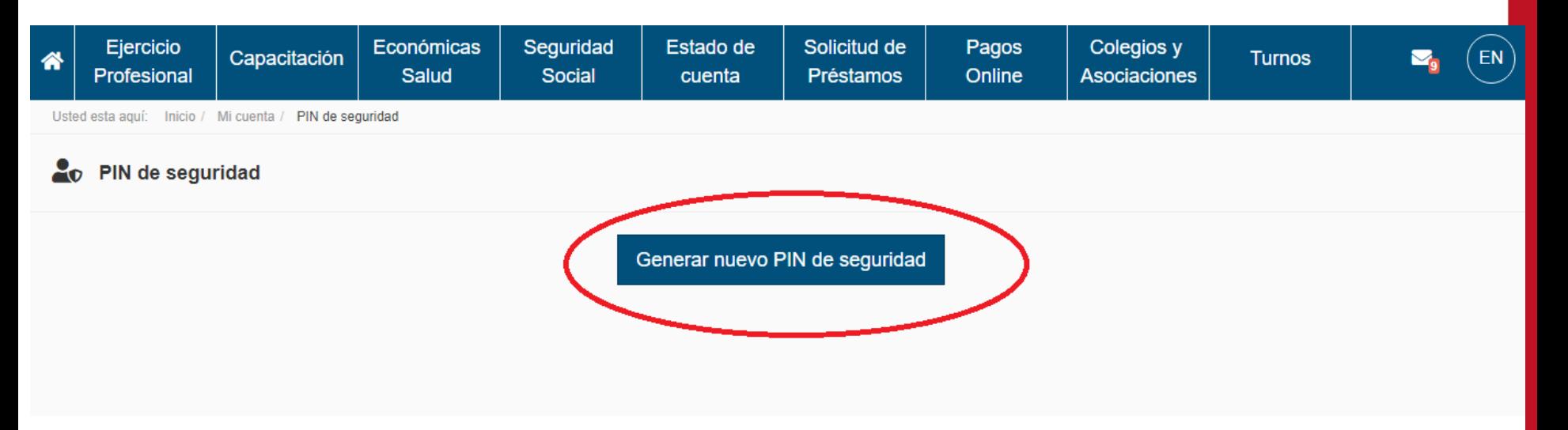

## **SISTEMA DE LEGALIZACIONES DIGITALES PIN DE SEGURIDAD**

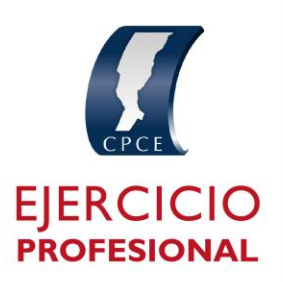

Primero tienes que seleccionar el sector "Ejercicio Profesional" y luego ingresar un PIN de seis dígitos (el mismo no puede comenzar con 0) Ya generaste tu PIN. Ahora podrás realizar presentaciones en el Sistema de Legalizaciones Digitales.

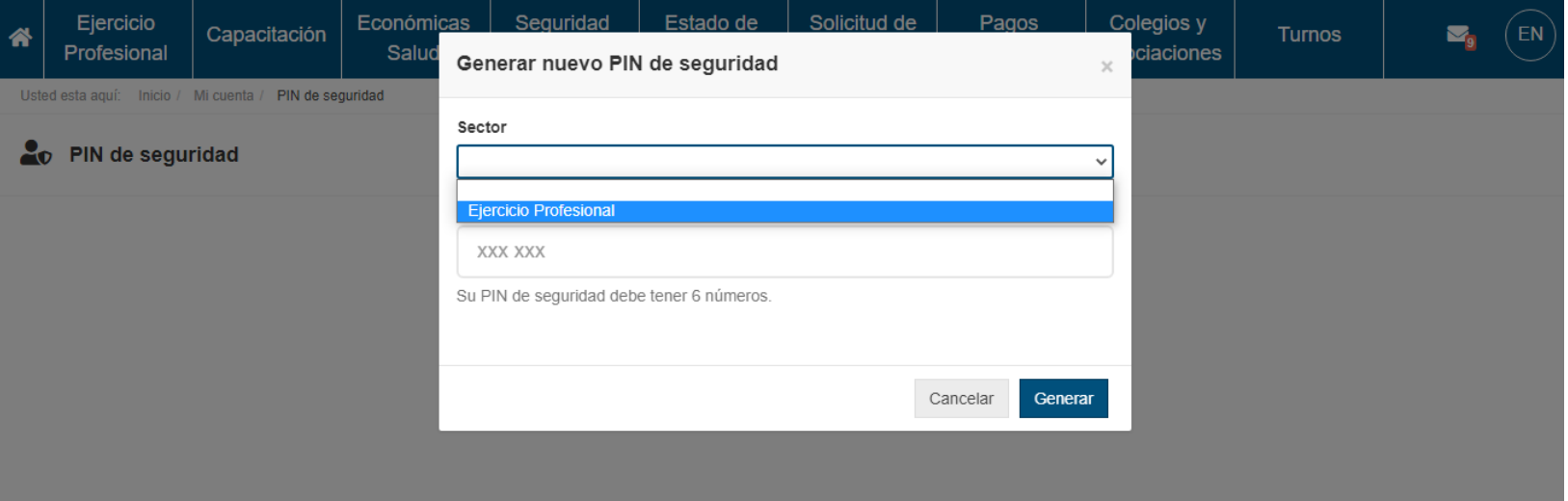